## **001 | Dome-Kameras 003 | HIK Connect App installieren**

## **Download App**

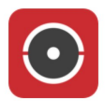

Hik-Connect Laden Sie sich die HIK Connect App unter: <https://appstore.hikvision.com/> herunter und installieren Sie diese auf Ihrem Gerät.

## **Erster Start**

Erstellen Sie sich beim ersten Start ein HIK Connect Konto und melden Sie sich an.

Um Ihre Kamera zu HIK Connect hinzuzufügen, wählen Sie das "+" Zeichen in der oberen rechten Ecke und klicken Sie auf "QR-Code scannen". Scannen Sie nun den QR Code, welcher auf Ihrer Kamera angebracht ist. Das Gerät wird nun mit HIK Connect verbunden.

 Binden Sie die Kamera nicht über das Menu "Online-Gerät" in der App ein, da dann nur ein lokaler Zugriff möglich ist!

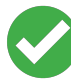

 Ihre Kamera ist nun mit HIK Conenct verbunden und Sie haben weltweiten Zugriff auf das Gerät.

Eindeutige ID: #1001 Verfasser: FineSell Letzte Änderung: 2020-07-18 09:06